# 受注入力

受注入力では得意先からの受注を入力し、出荷処理を行うことができます。

※新規登録・修正・削除、キー操作方法などは「伝票入力画面 共通基本操作」を参照してください。

1) 受注入力概要

## Point

- ・受注入力することにより、以下の業務が可能となります。
	- ① 出荷前の受注伝票を登録することにより、商品の出荷予定、在庫予定を管理できます。
	- ② 受注伝票から出荷処理を行います。出荷すると営業在庫が減少します。
	- ③ 明細表で表示またはデータエクスポートとすることで多角度からの受注データ集計や 分析ができます。

・見積Noを指定して受注伝票を作成することで、見積伝票の内容をリレーできます。

・何度でも同じ見積Noを指定して受注伝票を作成することができます。

 既に受注リレー済みの明細行は削除チェックがONの状態で初期表示されますので、必要に応じて 削除チェックを変更してください。

- ·出荷処理 (「F5:更新/出荷」ボタン クリック)
	- ・ 販売品は配達日/開始日で即時売上計上されます。
	- (運用設定の「出荷時の売上計上日」の設定に従います。)
	- ・ 日極一括、一括のレンタル品は、開始日で即時売上計上されます。
	- ・ 日極一括、一括以外のレンタル品は、請求締切日で売上計上されます。
		- ただし、売上計上は継続処理実行時に行われます(出荷直後ではありません)

## ・出荷後に伝票を変更すると、

- ・ 販売品は入力内容で売上伝票が更新されます。
- ・ 日極一括、一括のレンタル品は、開始日で即時売上計上されます。
- ・受注入力の操作の流れ

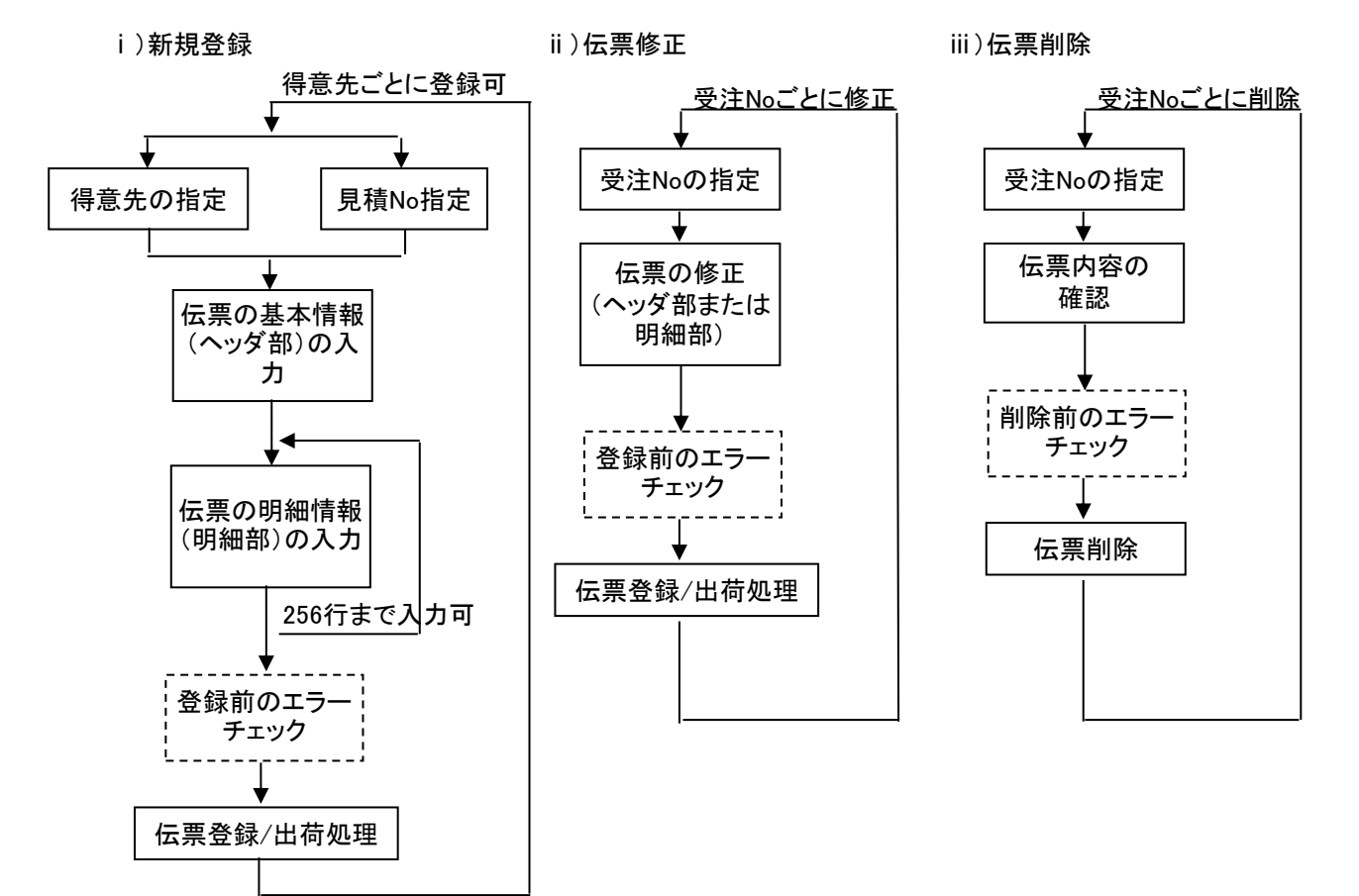

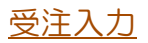

#### 2) 出荷処理、出荷取消

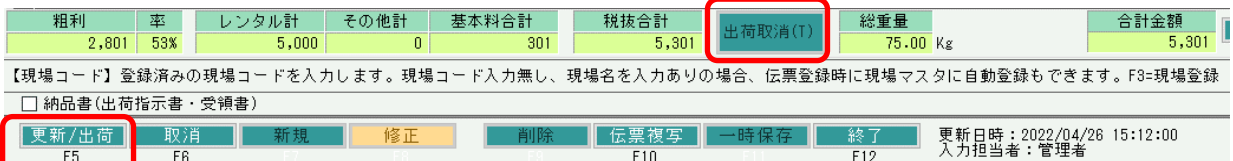

# 出荷処理

受注入力画面下部の 「F5:更新/出荷」 ボタンをクリックすると、表示中の受注伝票の商品を出荷 できます。

※ 「F11:一時保存」ボタンは受注伝票を登録する際に利用します。出荷処理は行われません。

・出荷処理を行うと、

- ・ 商品の営業在庫が減少します。
- ・ 販売品は配達日で即時売上計上されます。(運用設定に従います)
- ・ 日極一括、一括のレンタル品は、開始日で即時売上計上されます。
- ・ 日極一括、一括以外のレンタル品は、請求締切日で売上計上されます。 ただし、売上計上は請求締切処理実行時に行われます(出荷直後ではありません)

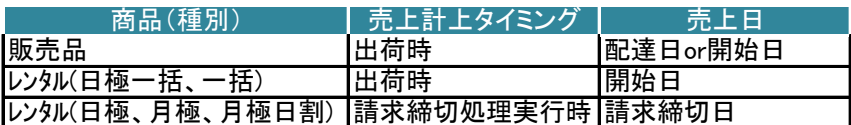

・出荷後に伝票を変更すると、

- ・ 販売品、および日極一括、一括のレンタル品は入力内容で売上伝票が更新され ます。
- ・ 日極一括、一括以外のレンタル品は、請求締切処理実行時に、受注伝票の変更内容が 売上伝票に反映されます。

## Point

- ・出荷処理前に受注伝票は一旦登録され、その後出荷処理が行われます。
- ・全ての明細行が出荷されます。(分納はできません)
- ・出荷済みの受注伝票に行を追加した場合、追加した行は「未出荷」です。 再度「F5:更新/出荷」ボタンをクリックすると、追加した行も出荷できます。
- ・出荷済みの伝票は、項目により変更できなくなったり、制限がかかります。
- ・摘要行は売上伝票にリレーされません。
- ・請求確定済み(開始日・配達日<請求確定日)の受注伝票では、請求確定前の売上伝票 に関わる項目 (開始日、配達日、保証日数など)は変更できなくなります。
- ・出荷時に営業在庫数で在庫チェックが行われます。(エラー/警告は運用設定に従います) 単品管理しない商品 … 商品倉庫単位で在庫チェックを行います。最低在庫割れ、 最大在庫超過のエラー/警告メッセージが表示されます。

 単品管理する商品 … 単品単位で在庫チェックを行います。指定倉庫で単品の在庫数が マイナスになるとエラー/警告メッセージが表示されます。

・検収済の明細がある受注伝票では、在庫移動に関する項目(現場CD、明細仕入先)は変更できません。 また、レンタル期間に関する項目(開始日、配達日)はリース止日、返却日より前の日付にのみ変更できます。

# 出荷取消

受注入力画面下部の 「出荷取消(T)」 ボタンをクリックすると、表示中の受注伝票の出荷を取消 できます。

・出荷取消を行うと、

- ・ 商品の営業在庫が増加します。(戻ります)
- ・ 出荷時に作成された売上伝票が削除されます。

#### $Point$

- ・1つでも返却(検収)された商品が含まれる場合、出荷取消はできません。
- 出荷取消する場合は、先に検収伝票を修正または削除してください。
- ・請求確定済み(開始日・配達日<請求確定日)の受注伝票は出荷取消できません。

3) 基本情報(ヘッダ部) 項目の説明

入力画面の上部にある基本情報をヘッダ部と呼びます。 ヘッダ部には、1伝票共通で設定できる項目が表示され、入力することができます。

# **Point**

・ 開始日などタイトルラベルが青文字項目は、請求確定済み(開始日≦請求確定日)の場合 変更できません。

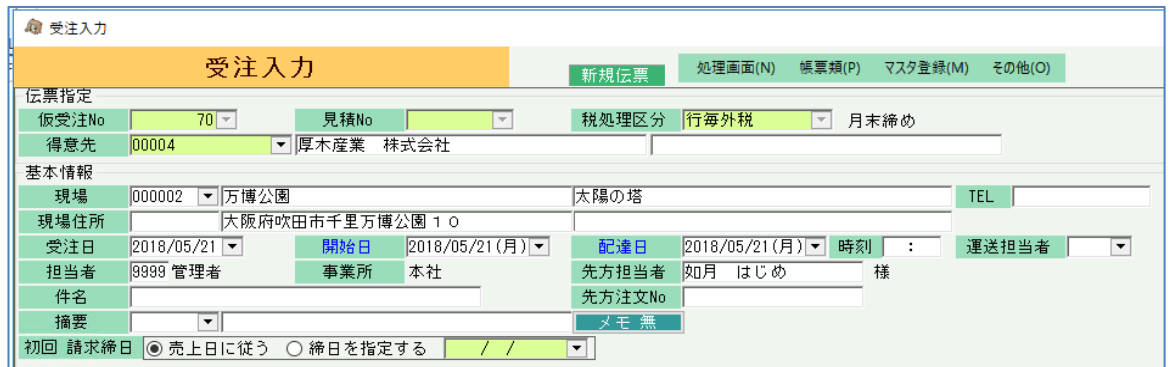

・項目によっては、上部メニューの「その他」→「伝票設定」から表示/非表示を 設定することができます。 非表示に設定した項目は画面上に表示されなくなりますが、値は設定されます。 設定内容はログイン担当者別に保存されます。

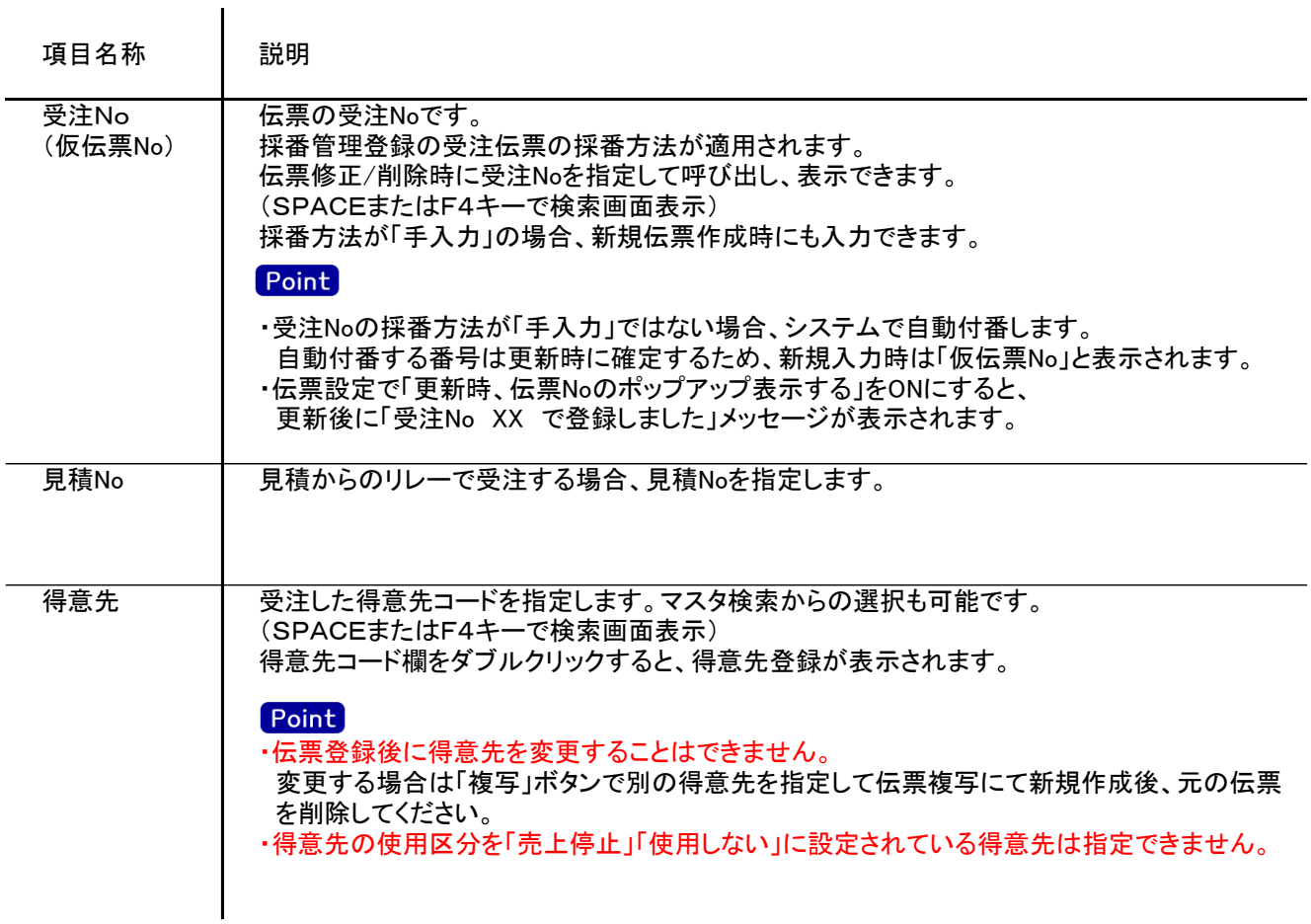

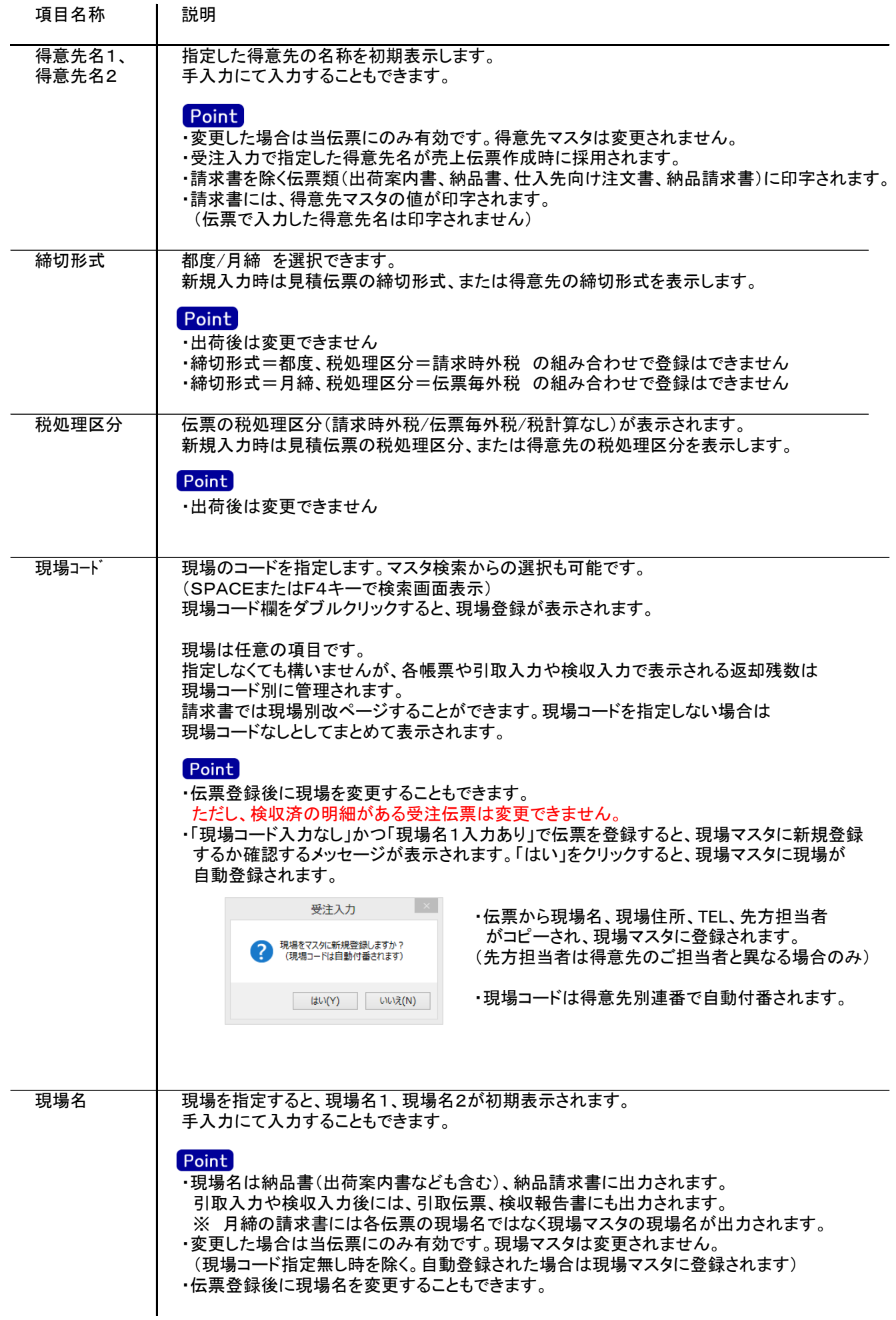

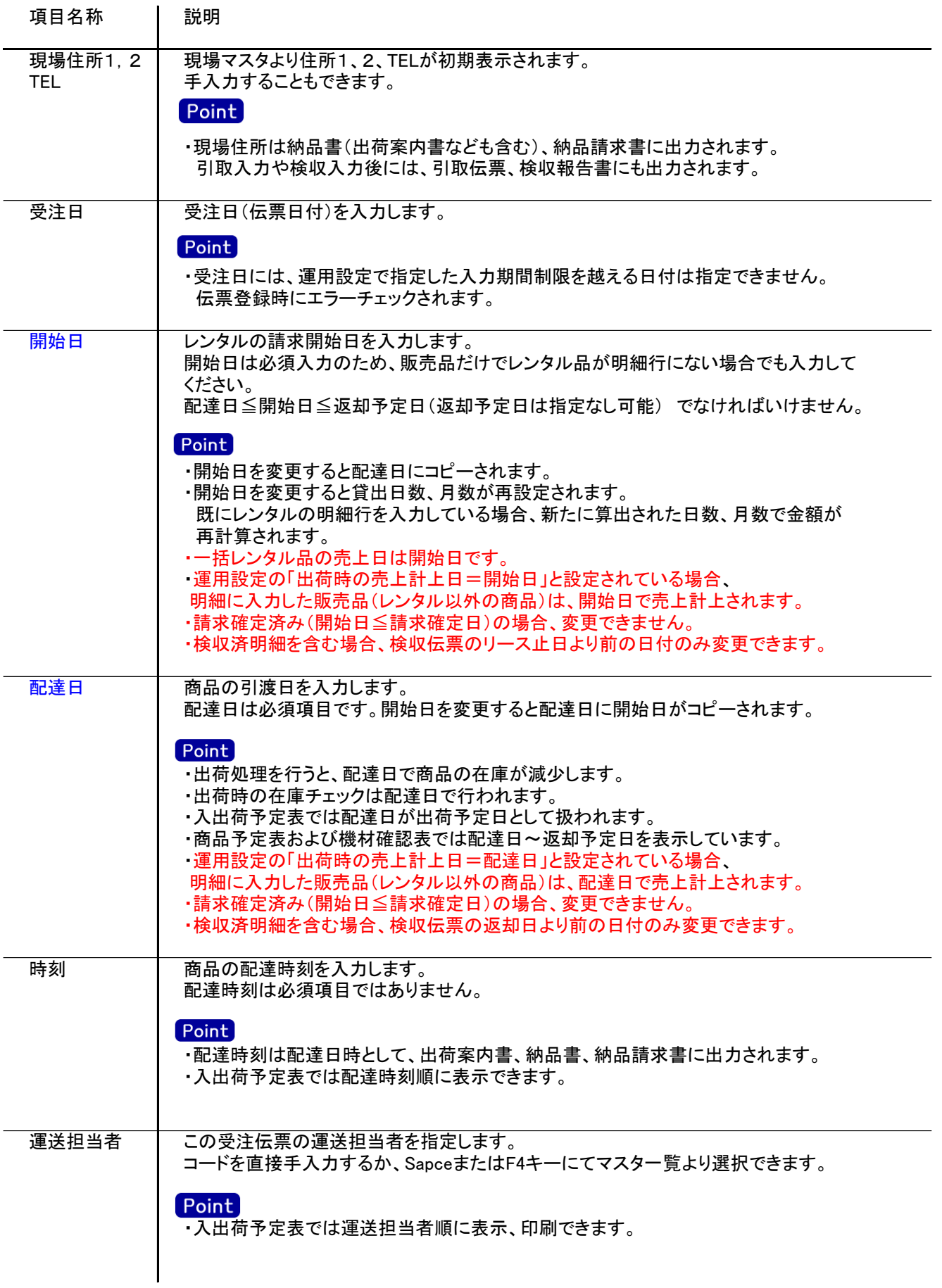

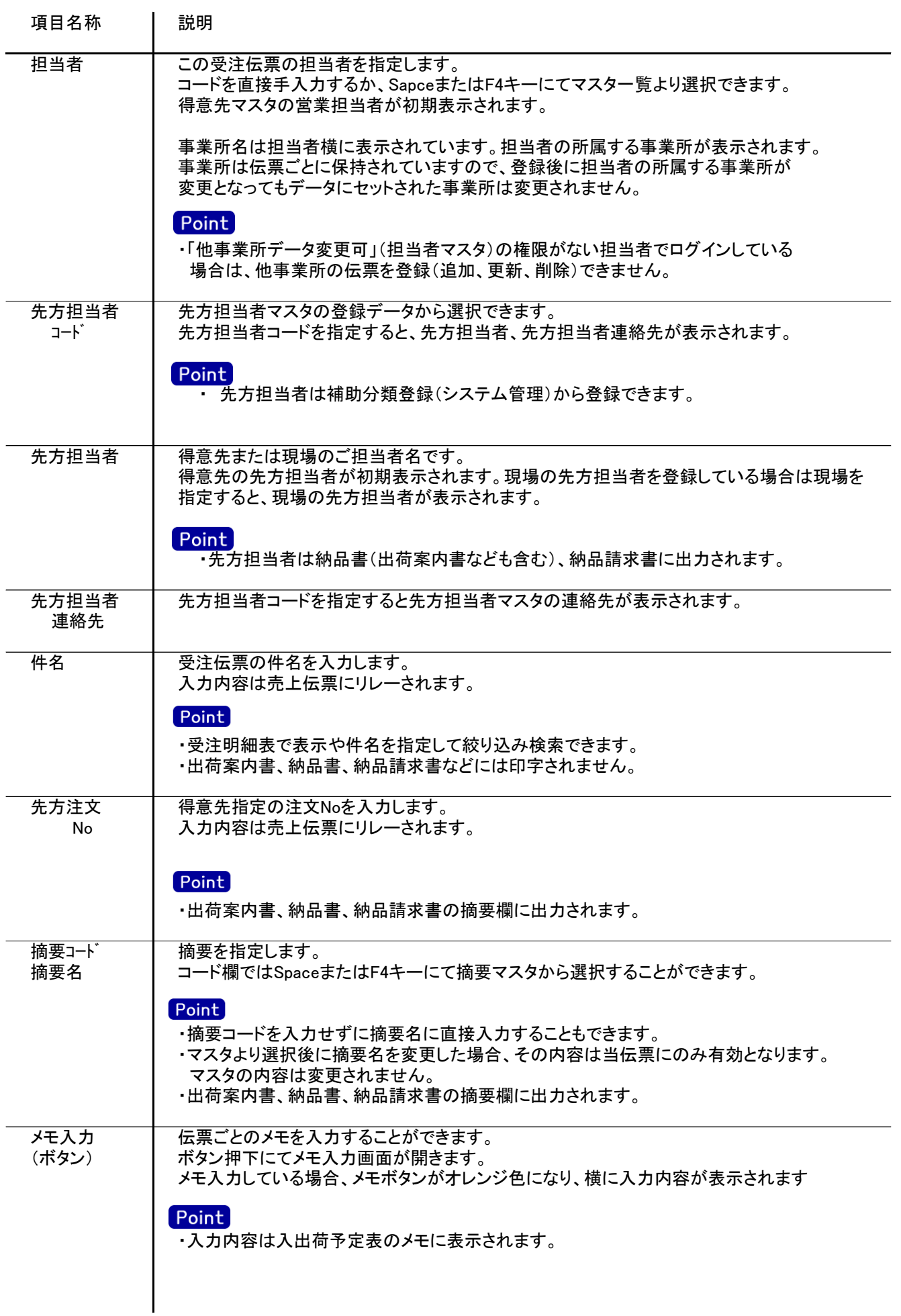

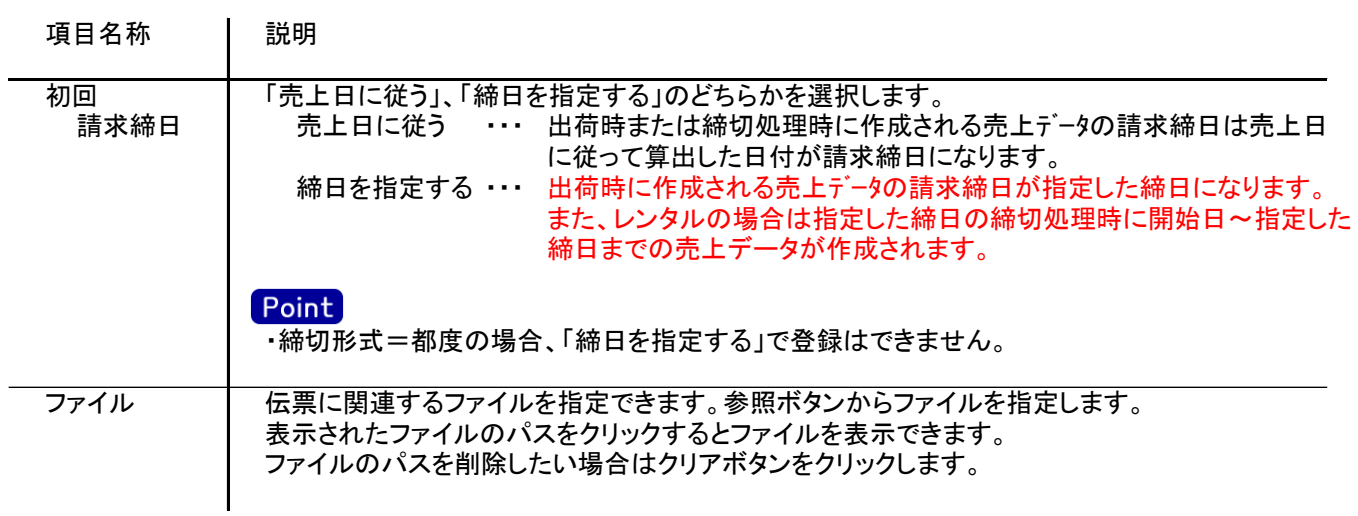

n<br>Britania #2

入力画面の下部にある明細情報欄の商品が指定できる箇所を明細部と呼びます。 明細部には、受注内容を商品ごとに1伝票256行まで入力することができます。 各行を入力すると、画面下部の計行に各項目の総計が自動計算され表示されます。

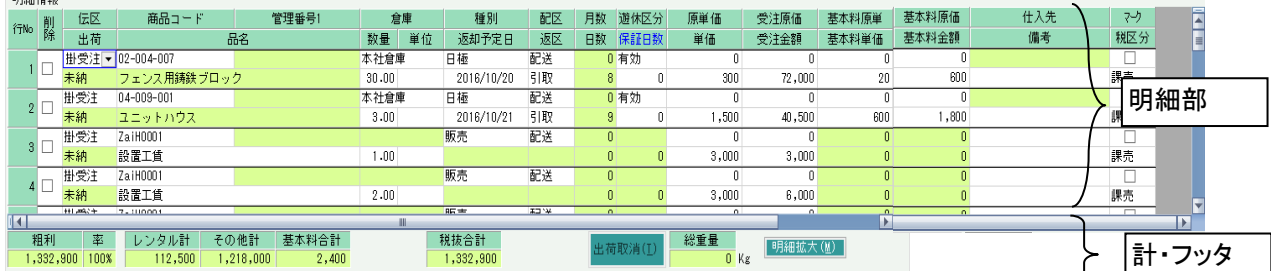

・項目によっては、上部メニューの「その他」→「伝票設定」から表示/非表示を 設定することができます。 非表示に設定した項目は画面上に表示されなくなりますが、値は設定されます。 設定内容はログイン担当者別に保存されます。

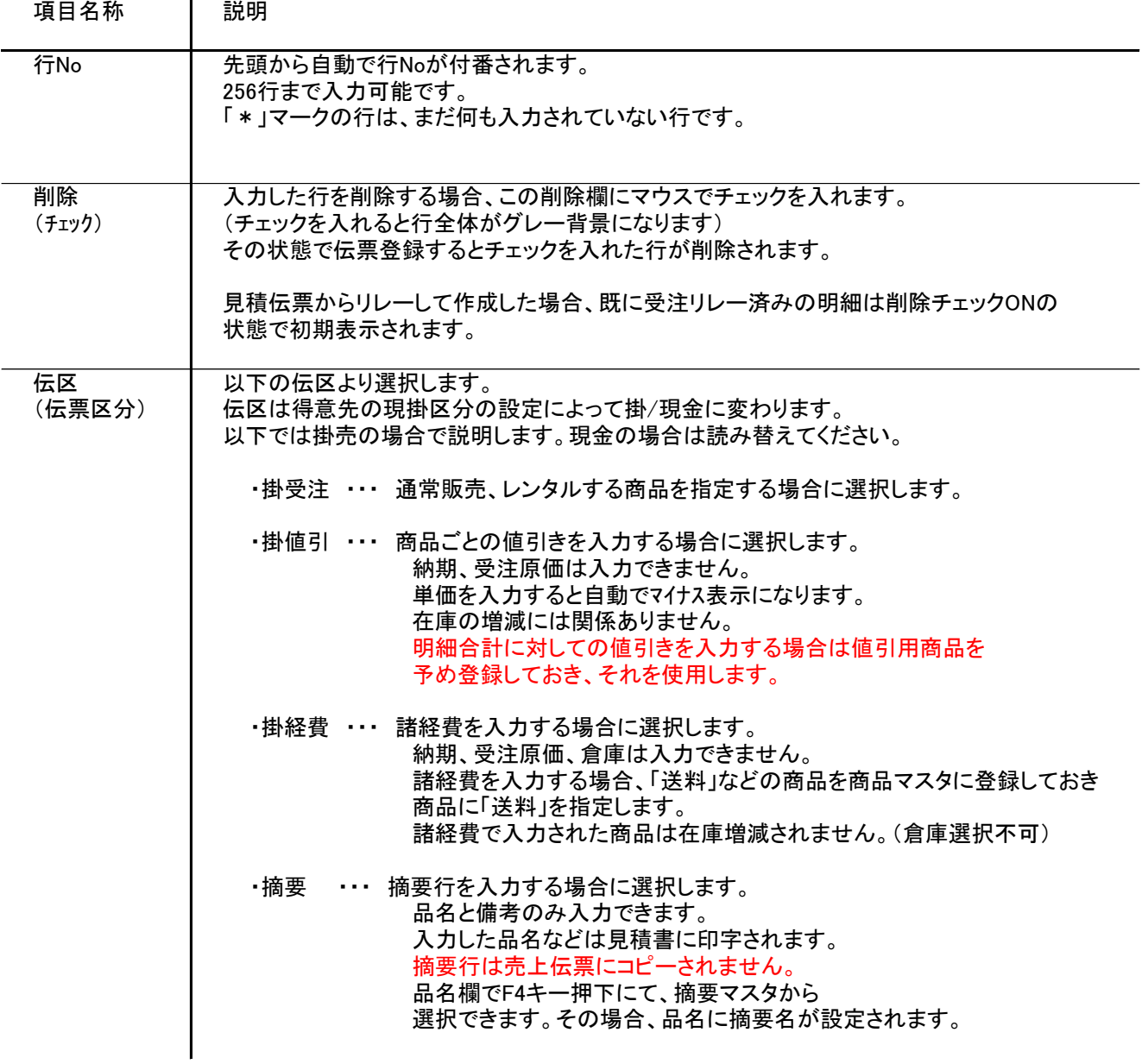

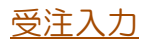

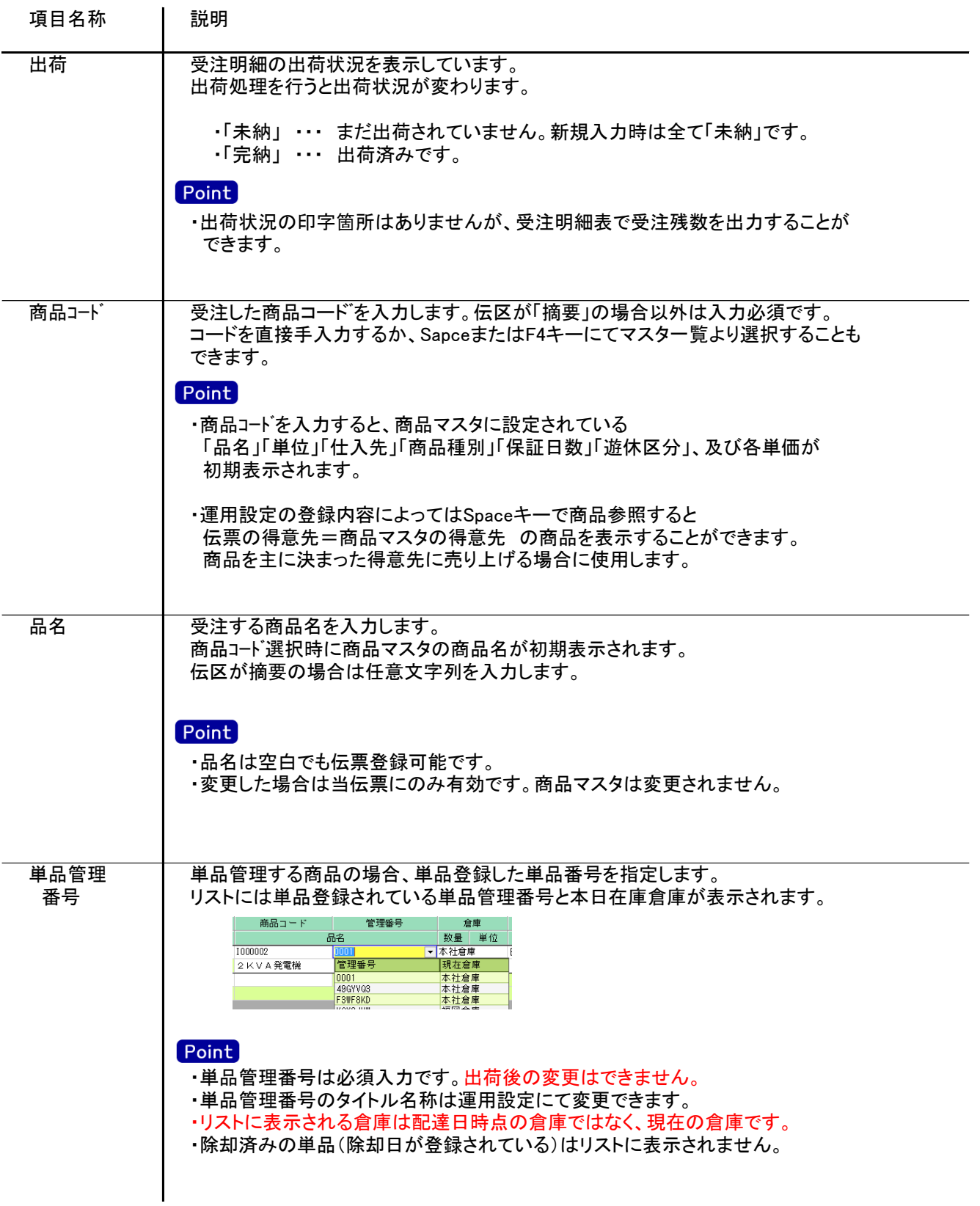

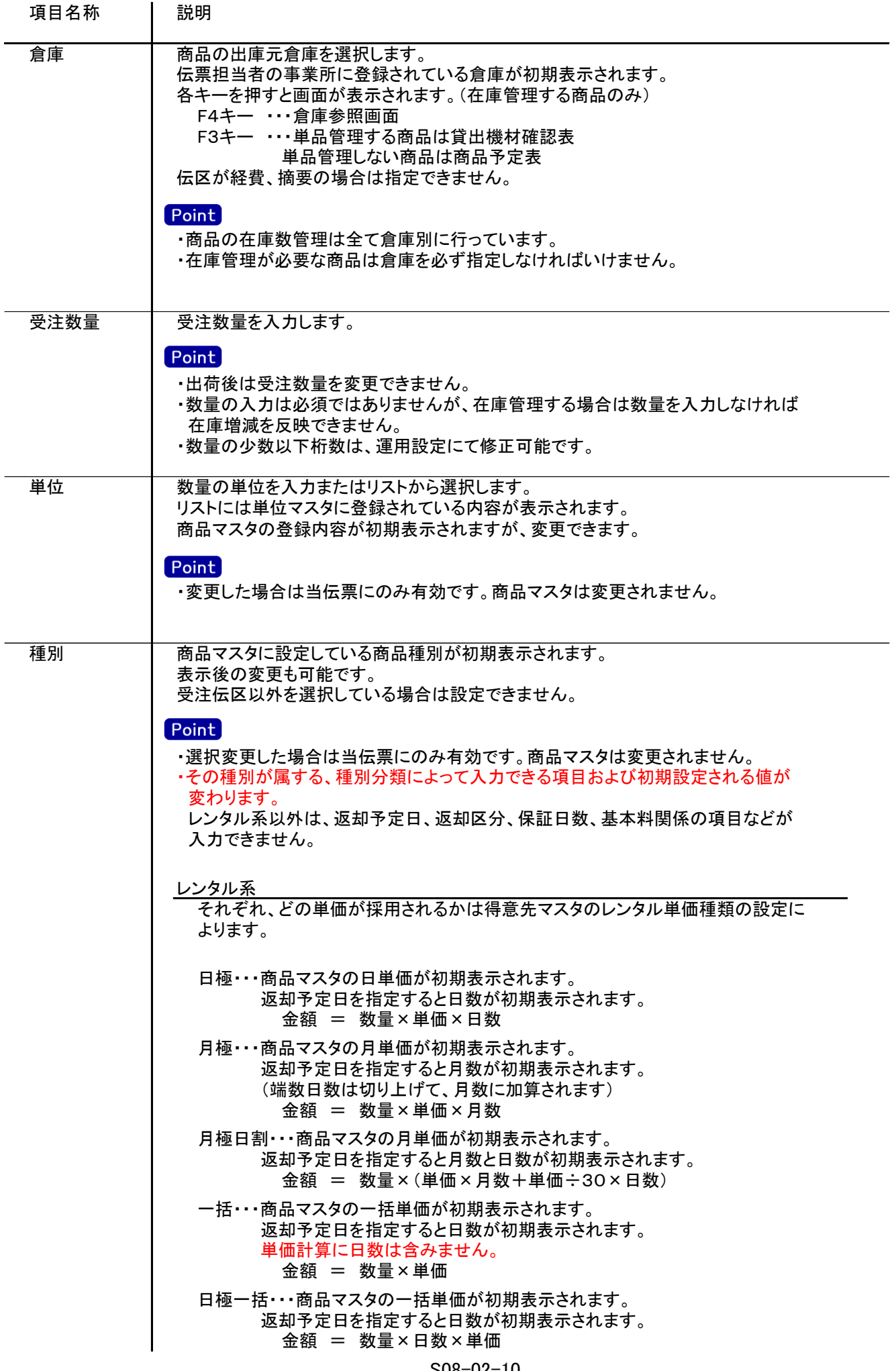

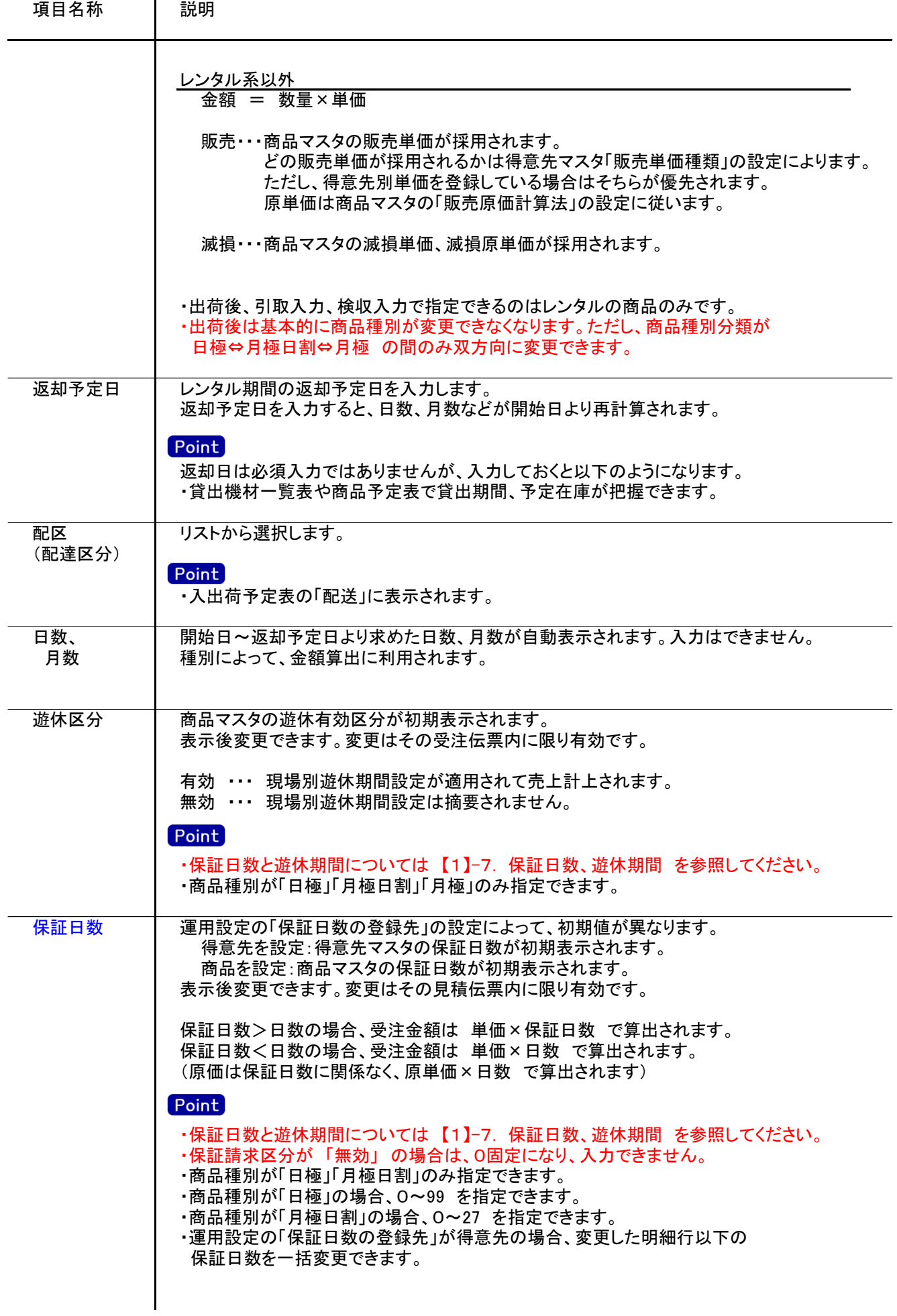

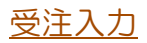

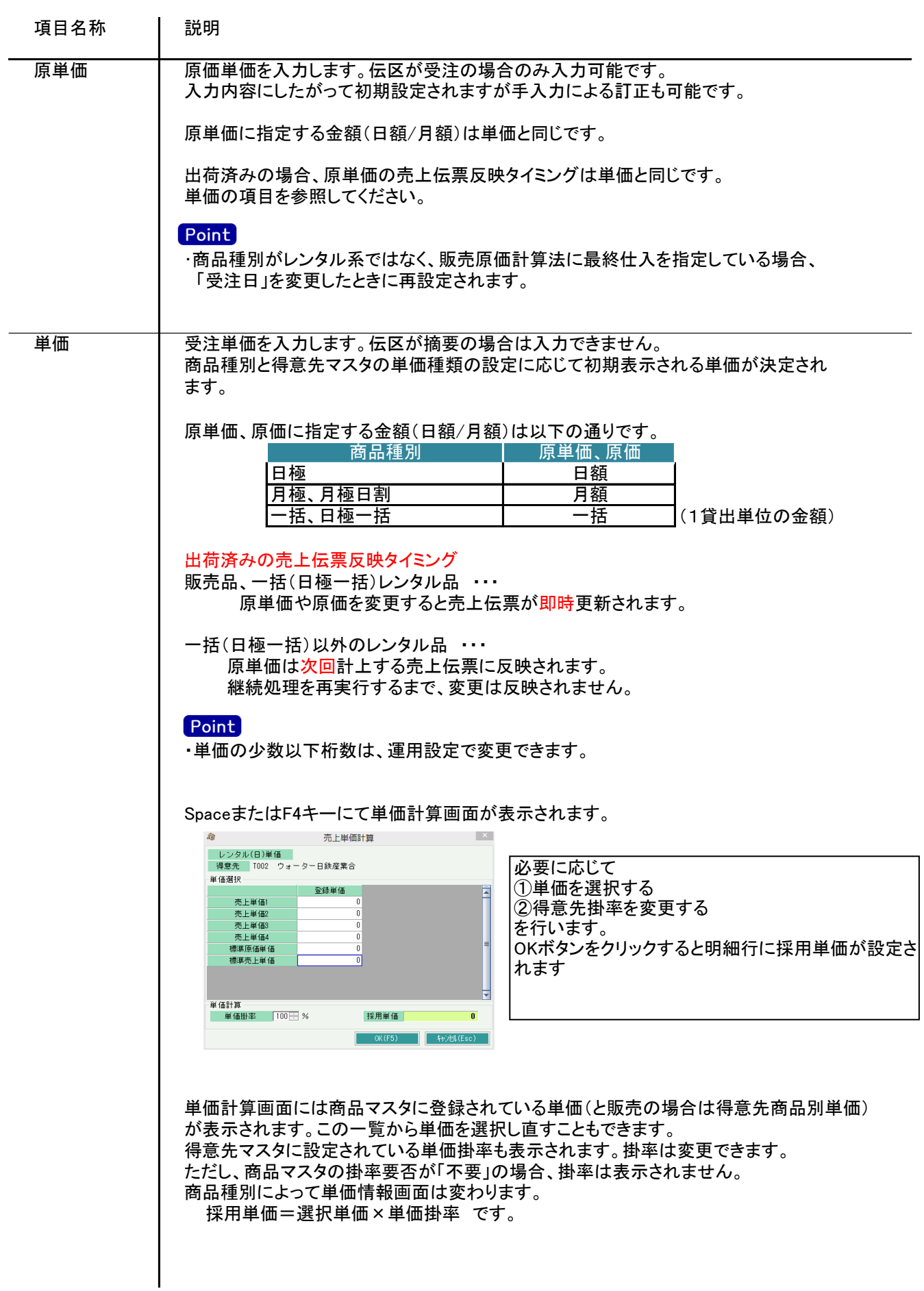

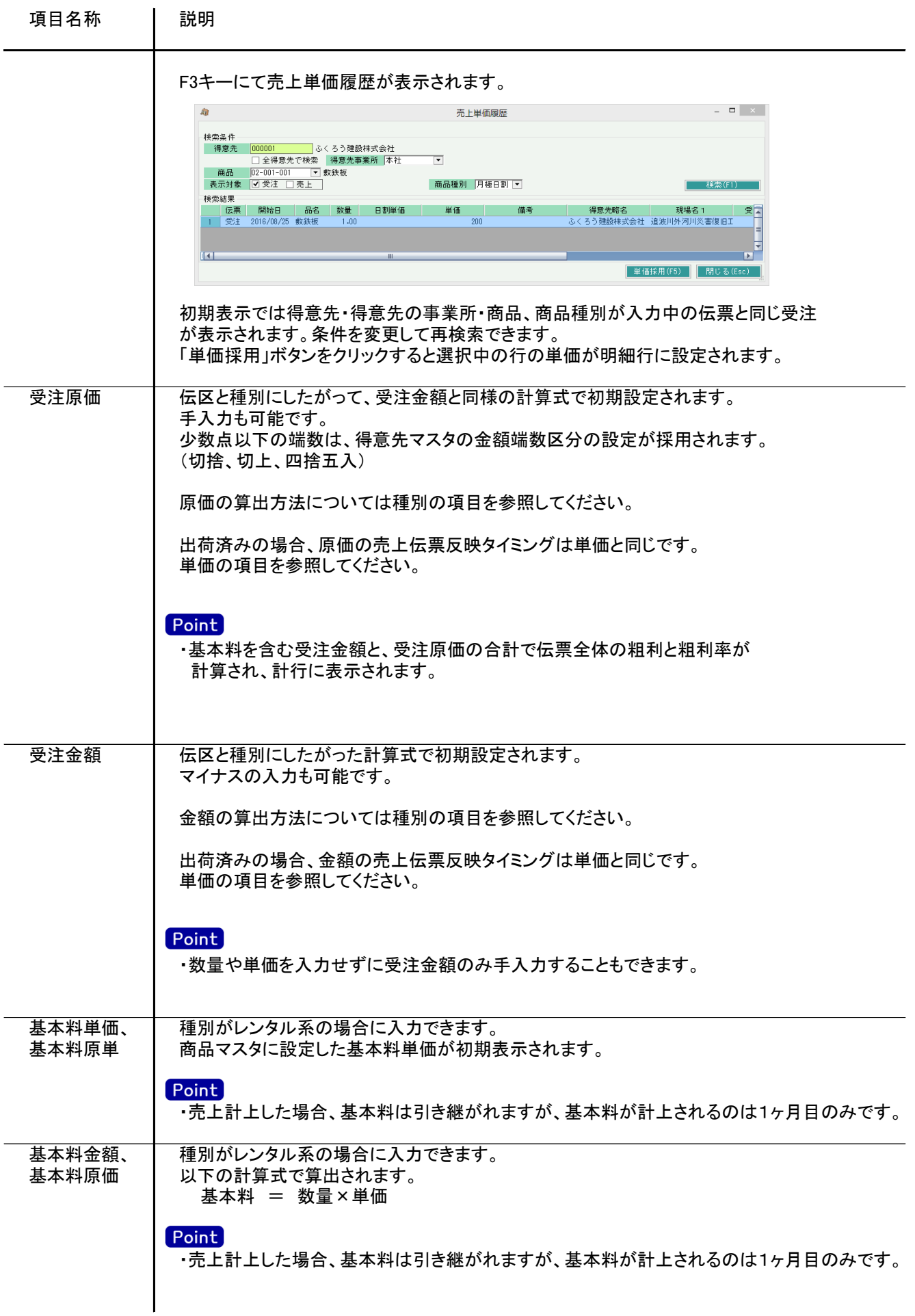

受注入力

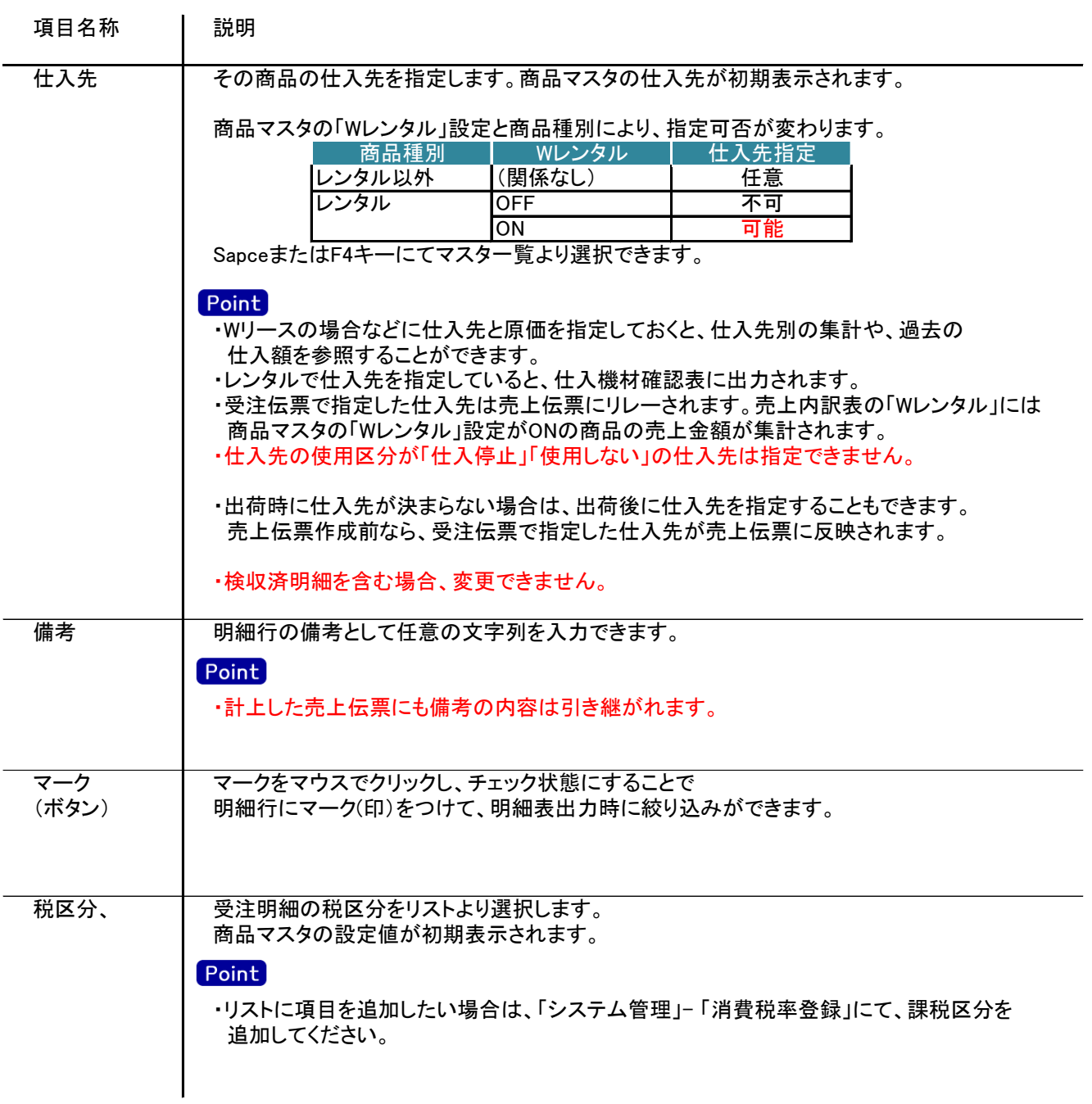

受注入力

5) 明細情報(計・フッター行) 項目の説明

明細部の下に横並びに表示されている箇所を、計行と呼びます。 計行では伝票時外税の得意先(現場)の外税額のみ手入力できます。 その他入力できる項目はありません。明細部の情報を集計して、その結果を表示します。

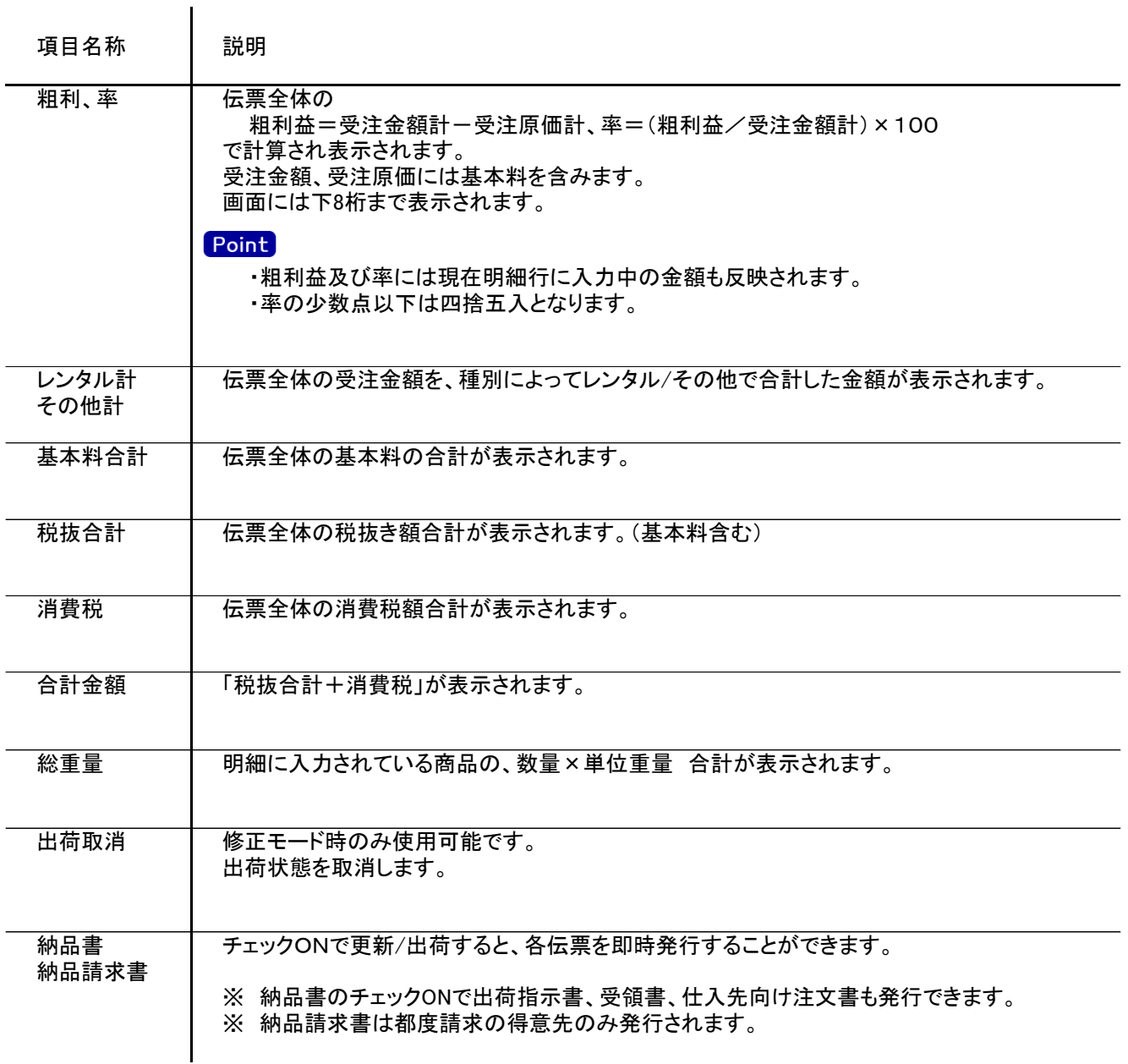

6) 受注伝票更新におけるその他注意事項

#### 新規、修正、削除共通

- ・配達日、開始日には入力可能年月日を超えた日付を指定できません。
- ・受注日には受発注入力可能年月日を超えた日付を指定できません。
- ・「他事業所データ変更可」(担当者マスタ)の権限がない担当者でログインしている場合は、他事業所の 他事業所の伝票を登録(追加、更新、削除)できません。
- ・得意先の使用区分を「売上停止」「使用しない」に設定している場合は更新ロックがかかり、更新(削除) できません。
- ・配達日、開始日(売上計上日の場合)には入力可能年月日を超えた日付を指定できません。

新規

- ・配達日(売上計上日の場合)、開始日に請求確定済み期間以前の日付を指定して出荷処理はできません。
- 修正
	- ・修正で伝票を開いた場合、どの項目も修正していないと伝票登録はできません。 ・出荷区分が「完納」の明細行は変更できない項目があります。 ・配達日(売上計上日の場合)、開始日に請求確定済み期間以前の日付は指定できません。
	- また、出荷済み伝票の場合は配達日、開始日等タイトルが青字項目を変更できません。

削除

- ・出荷済み明細を含む伝票を削除すると、関連する売上伝票も全て削除されます。
- ・検収済みを含む伝票は削除できません。 先に検収伝票の修正または削除を行って下さい。
- 
- ・配達日(売上計上日の場合)、開始日が請求確定済み期間以前の日付の伝票は削除できません。